# 2.1 FOOTPRINTING CONCEPTS

- Footprinting
- Types of Information
- Information Sources
- Passive Footprinting/OSINT
- Active Footprinting

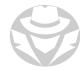

#### WHAT IS FOOTPRINTING?

- Footprinting is the first step in reconnaissance
  - The attacker looks for tracks and traces the target leaves about itself on the Internet
  - Collect as much information as possible
- Value of footprinting:
  - Gain knowledge of the target's overall security posture
  - Create a "bird's eye" view of the target
    - Physical/facility vulnerabilities
    - High-level network map
    - Potential target areas to attack
    - Potential human targets to engage
  - Information that may not seem immediately useful may gain relevance later

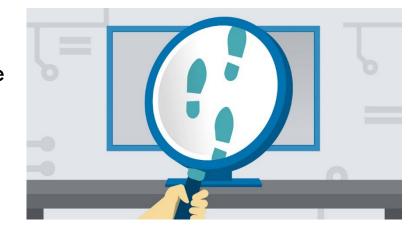

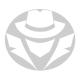

#### TYPES OF INFORMATION TO GATHER

Search for anything that might help you gain access to the target's network:

- General company information
  - Company mission, products, services, activities, location, contact information
- Employee information
  - Email addresses, contact information, job roles
- Internet presence
  - Domain names, website content, online services offered, IP addresses, network reachability
  - Leaked documents and login information
- Overall security posture
- Technologies used
- Industry and market information
  - Company profile, assets, financial information, competitors

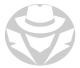

#### FOOTPRINTING INFORMATION SOURCES

- Company website(s)
- Whois
- Search engines
- People searches
- Job boards
- Social networking / social media
- News articles and press releases
- Specialized OSINT tools

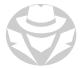

#### PASSIVE FOOTPRINTING / OSINT

- Open Source Intelligence
- Use the Internet/publicly available sources to gather information on a target
- Do not directly engage target

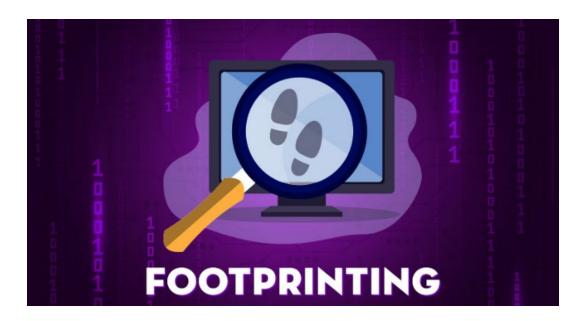

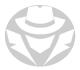

#### ACTIVE FOOTPRINTING

- Engage the target in seemingly innocuous ways
  - Use "normal" expected actions
  - Avoid arousing suspicion
- Interact with the target's public-facing servers
  - Query the organization's DNS server
  - Traceroute to the target network
  - Spider / mirror the target's website
  - Extract published document metadata
- Limited social engineering
  - Gather business cards
  - Chat with company representatives at trade shows and public events

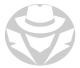

#### FOOTPRINTING PROCESS

- If your target has a website, visit it for initial information
- Use search engines to obtain additional information about the target including news and press releases
  - Google, Yahoo, Bing, Ask, Baidu, DuckDuckGo, AOL Search
- Use search engine cached pages or Archive.org to see information no longer available
- Use OSINT tools to automate information gathering and find hidden information

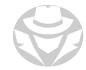

#### FOOTPRINTING THROUGH SOCIAL ENGINEERING

- Collect names, job titles, personal information, contact information, email addresses, etc.
- Remember: at this stage you want to be subtle and go unnoticed
- Techniques include:
  - Casual face-to-face contact
    - Trade show or public event
  - Eavesdropping
  - Shoulder surfing
  - Dumpster diving
  - Impersonation on social networking sites

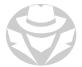

#### ALERTS AND UPDATE MONITORING

- Monitor website content for changes
- Set alerts to notify you of updates
- Alerts are usually sent via email or SMS
- To receive alerts, register on the website
  - Google Alerts
  - Yahoo Alerts
  - Twitter Alerts
  - Giga Alerts
- Some OSINT tools also offer monitoring and alerts

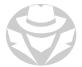

#### USING FOOTPRINTING RESULTS

- Analyze gathered information to determine your next moves
- Get a sense of the target's overall security posture
- Look for information that can be used in your next steps
- Devices that can get you into the network:
  - IP addresses to scan
  - Servers and services to vulnerability scan
  - Internet-attached IoT devices to compromise
- People to social engineer
  - Email addresses to phish
  - Phone numbers to call for impersonation
  - Names and job roles to target
- Locations for physical reconnaissance
  - Parking areas to scatter malicious USB sticks
  - Easily accessible areas to plant sniffing/snooping devices
  - Detect Wi-Fi signals

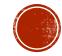

# 2.2 OSINT TOOLS

Common Tools

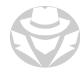

#### OSINT FRANEWORK

- A search engine that is also a cybersecurity framework
- Assembles information from publicly available sources
- Includes:
  - username, email address, contact information, language transition
  - public records, domain name, IP address, malicious file analysis,
  - threat intelligence and more

https://osintframework.com/

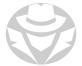

#### OSINT FRAMEWORK EXAMPLE

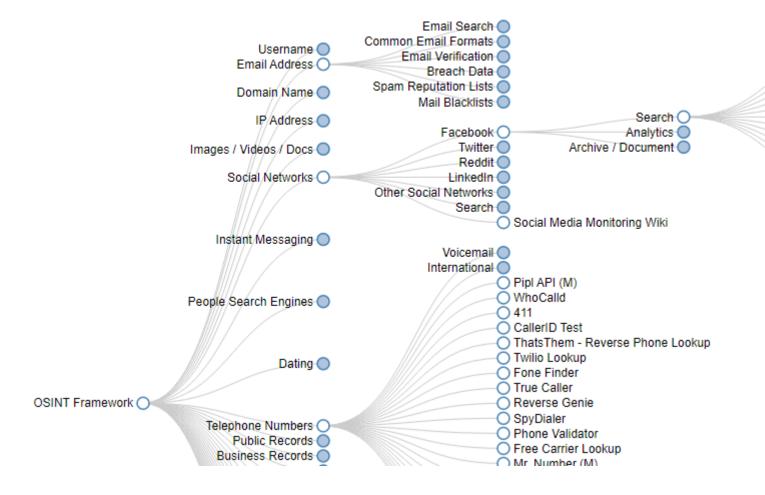

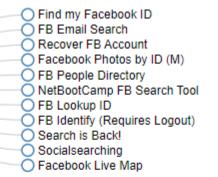

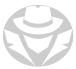

#### SPYSE

- Cyberspace search engine
- Combines several data gathering tools into a full-service online platform
- Users can get data directly from Spyse's web interface or their API
- Has free and paid features

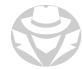

#### SPYSE EXAMPLE

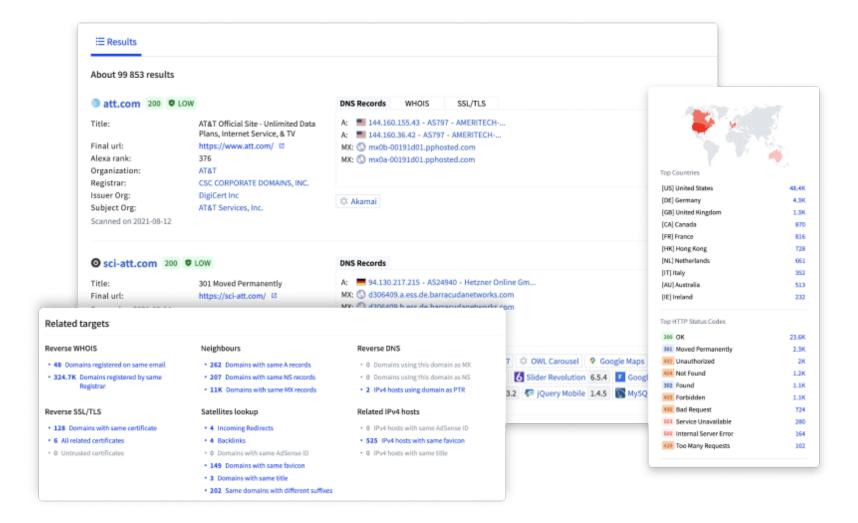

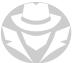

#### MALIIE 60

- An open source intelligence and forensics application
- Use to mine, gather and visualize data and relationships in an easy-to-understand format
- Find relationships and links between people, groups, companies, organizations, websites, Internet infrastructure, phrases, documents, files, etc.
- Used by law enforcement to analyze social media accounts
  - Track profiles, understand social networks of influence, interests and groups

During the COVID-19 crisis Maltego was used to aid virus containment efforts:

- Scientific study of the virus spread
- Trace tourist/visitor movement from coronavirus hotspots to other locations

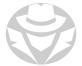

#### MALTEGO EXAMPLES

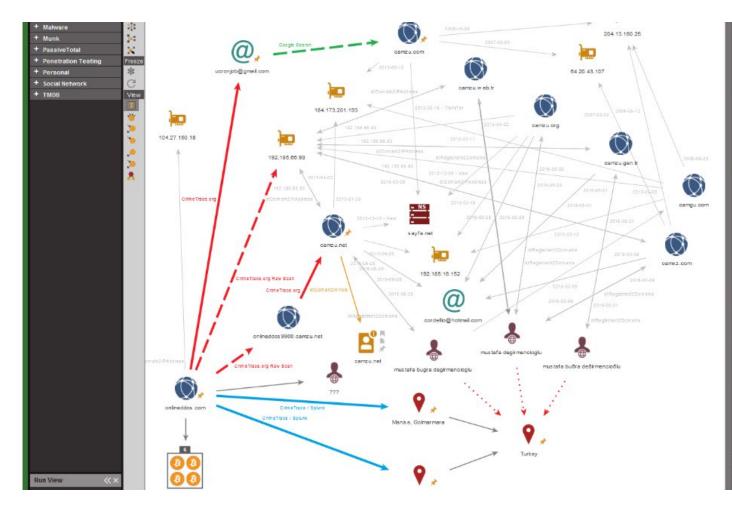

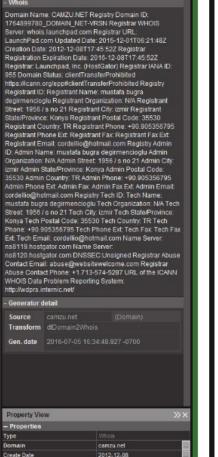

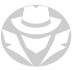

#### SHODAN

- Shodan.io
- Search engine for Internet-connected devices
- Most commonly used to help users identify potential security issues with their devices
- Can find anything that connects directly to the internet:
  - Routers and servers
  - Baby monitors
  - Security cameras
  - Maritime satellites
  - Water treatment facilities
  - Traffic light systems
  - Prison pay phones
  - Nuclear power plants

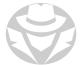

# SHODANIO EXAMPLES

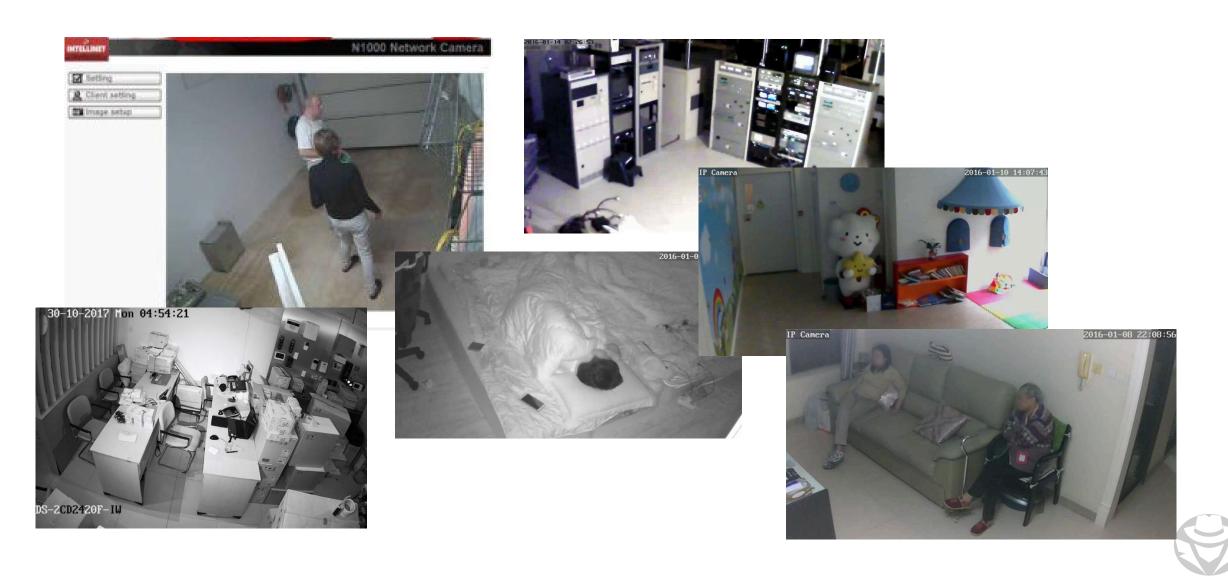

#### CENSYS.10

- Similar to Shodan
- Continually discovers Internetfacing assets including IoT devices
- Offers cloud-based dashboard

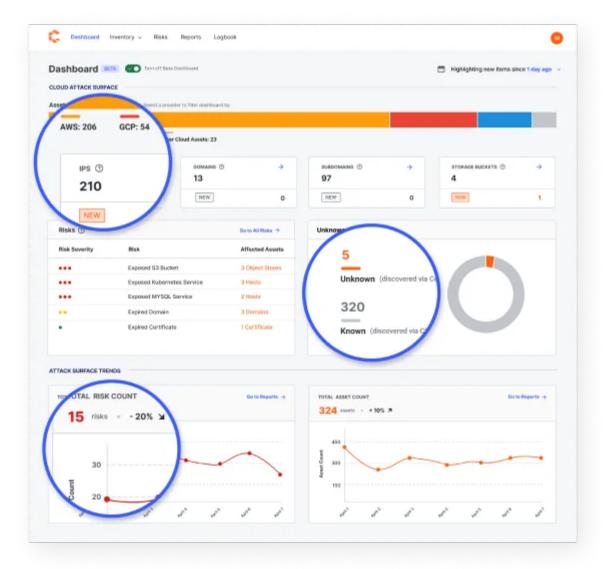

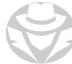

#### THEHARVESTER

- OSINT tool for gathering:
  - emails, sub-domains, hosts, employee names, open ports, and banners from different public sources like search engines, PGP key servers, and SHODAN computer database
- Written in Python
- Many of its functions require an API key to effectively query the source

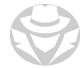

#### THEHARVESTER EXAMPLE

theHarvester -d www.hackthissite.org -n -b google

[\*] Emails found: 2
----ab790c1315@www.hackthissite.org
staff@hackthissite.org

[\*] Hosts found: 7

-----

0.loadbalancer.www.hackthissite.org:

22www.hackthissite.org:

2522www.hackthissite.org:

253dwww.hackthissite.org:

www.hackthissite.org:137.74.187.104, 137.74.187.100, 137.74.187.101, 137.74.187.103, 137.74.187.102

x22www.hackthissite.org:

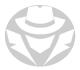

#### SUBLIST3R

- Uses OSINT and a variety of search engines to enumerate website subdomains
- Can conduct port scans against discovered websites

Subdomains are sometimes preferred targets for attackers:

- Often separately managed by the smaller child organization
- Frequently less secure than the parent domain
- Child organizations are typically smaller with fewer resources than the parent

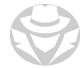

#### SUBLISTISR EXAMPLE

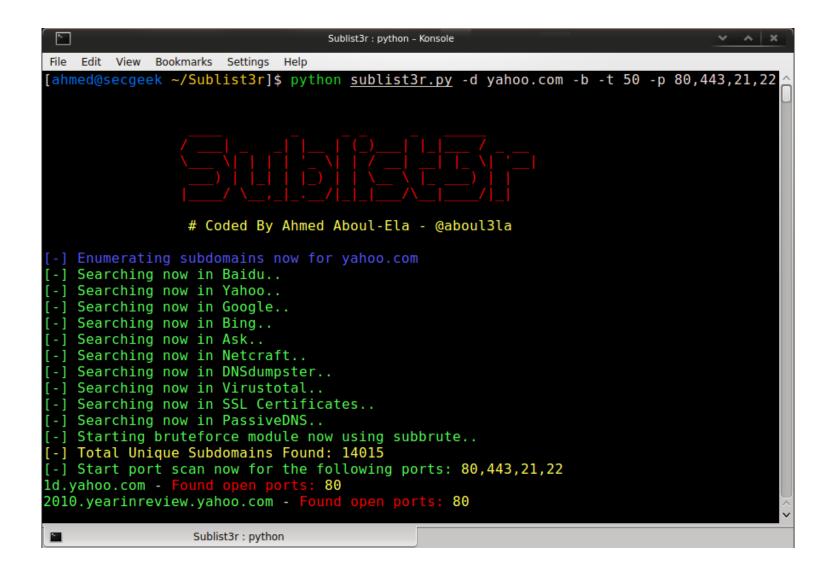

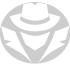

#### RECON-NG

- Full-featured web reconnaissance framework
- Has many modules with specific functions for conducting OSINT
- Written in Python
- Requires API keys from targets to be effective

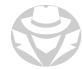

## RECON-NG EXAMPLE

```
[recon-ng][default] > use recon/domains-vulnerabilities/xssed
[recon-ng][default][xssed] > set SOURCE cisco.com
SOURCE => cisco.com
[recon-ng][default][xssed] > run
CISCO.COM
[*] Category: Redirect
[*] Example: http://www.cisco.com/survey/exit.html?http://xssed.com/
[*] Host: www.cisco.com
[*] Reference: http://xssed.com/mirror/76478/
[*] Status: unfixed
[*] Category: XSS
[*] Example: http://developer.cisco.com/web/webdialer/wikidocs?p p id=1 WAR wikinavigat
[*] Host: developer.cisco.com
[*] Reference: http://xssed.com/mirror/76294/
[*] Status: unfixed
[\ldots]
```

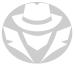

#### **INSPY**

- Gathers information from LinkedIn
- Install in Kali Linux:

```
apt install inspy
```

Search LinkedIn for *Google* employees using the provided wordlist of possible job titles:

```
inspy --empspy /usr/share/inspy/wordlists/title-list-
large.txt Google
```

Search for technologies (**-techspy**) in use at the target company (**cisco**) using the provided list of terms:

```
inspy --techspy /usr/share/inspy/wordlists/tech-list-
small.txt cisco
```

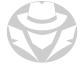

#### INSPY EXAMPLE

```
root@kali:~/InSpy# ./InSpy.py "Black Hills Information Security" --empspy ./wordlists/title-list-large.txt --csv bhis
ailformat first@blackhillsinfosec.com
InSpy 2.0.2
2018-01-29 09:21:04 Warning: Timed out crawling business architect
2018-01-29 09:21:04 9 Employees identified
2018-01-29 09:21:04 Dakota Nelson Security Analyst at Black Hills Information Securi
2018-01-29 09:21:04 James Lee Hacker at Black Hills Information Security
2018-01-29 09:21:04 Logan Lembke Computer Science Major, South Dakota School of Min
2018-01-29 09:21:04 Derek Banks Security Analyst at Black Hills Information Securi
2018-01-29 09:21:04 Rick Wisser Security Analysis / System Administrator at Black
2018-01-29 09:21:04 Melissa Bruno Software Engineer & Security Analyst at Black Hill
2018-01-29 09:21:04 Brian King Security Analyst & Pentester at Black Hills Inform
2018-01-29 09:21:04 Craig Vincent Security Analyst at Black Hills Information Securi
2018-01-29 09:21:04 Joseph Lillo Lead Software Engineer at Black Hills Information
2018-01-29 09:21:04 Emails crafted
2018-01-29 09:21:04 dakota@blackhillsinfosec.com
2018-01-29 09:21:04 james@blackhillsinfosec.com
2018-01-29 09:21:04 logan@blackhillsinfosec.com
2018-01-29 09:21:04 derek@blackhillsinfosec.com
2018-01-29 09:21:04 rick@blackhillsinfosec.com
2018-01-29 09:21:04 melissa@blackhillsinfosec.com
2018-01-29 09:21:04 brian@blackhillsinfosec.com
2018-01-29 09:21:04 craig@blackhillsinfosec.com
2018-01-29 09:21:04 joseph@blackhillsinfosec.com
Completed in 30.1s
```

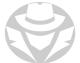

#### ANDROID INSPY

 Follow a target's Instagram likes and comments

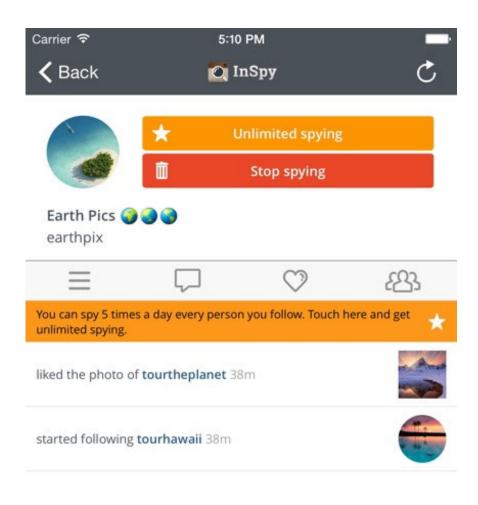

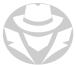

# SPIDERFOOT

- OSINT automation tool
  - Including target monitoring
- Written in Python
- Alternatively has a cloud-hosted version
  - Different subscription levels

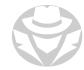

# SPIDERFOOT EXAMPLE

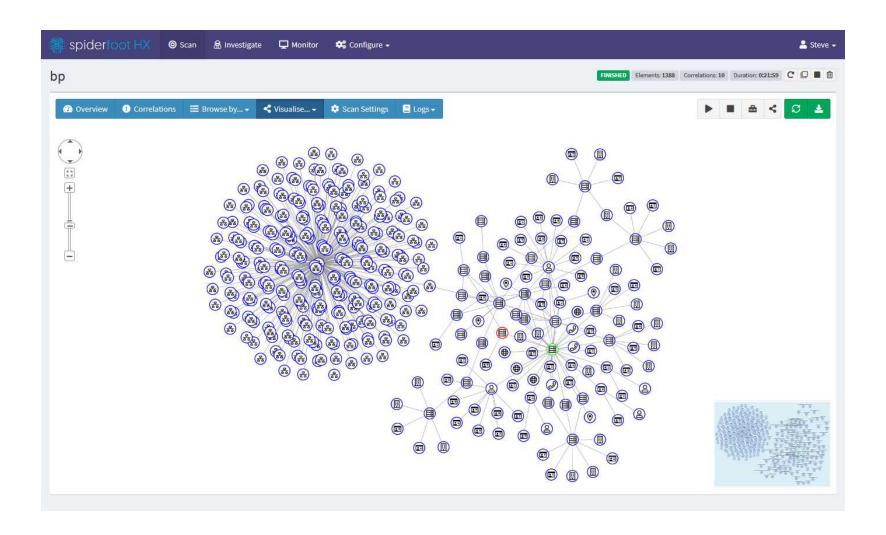

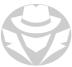

#### OSR FRAMEWORK

- A set of libraries for performing Open Source Intelligence tasks
- Has various scripts and applications for:
  - Username checking
  - DNS lookups
  - Information leaks research
  - Deep web search
  - Regular expressions extraction
  - etc.

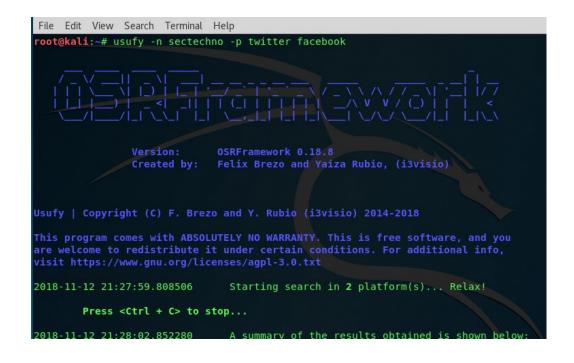

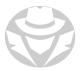

#### METADATA EXTRACTION

- Useful information might reside in PDF or Office files
- Use this hidden metadata to perform social engineering
- Tools:
  - Metagoofil
  - ExtractMetadata
  - FOCA
  - Meta Tag Analyzer
  - BuzzStream
  - Analyze Metadata
  - Exiftool

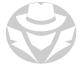

## FOCA EXAMPLE

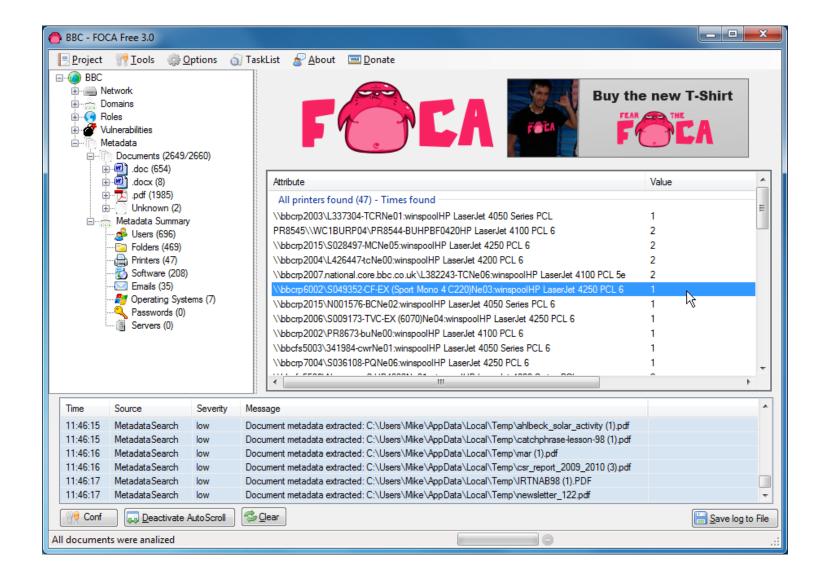

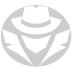

#### METAGOOFIL

- Extracts metadata from publicly available documents belonging to a target company
  - pdf, doc, xls, ppt, docx, pptx, xlsx
- Uses Google hacks to find information in meta tags
- Generates a report of:
  - usernames, email addresses, software versions, server names, etc.

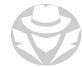

#### METAGOOFIL EXAMPLE

```
root@kali:~# metagoofil -d kali.org -t pdf -l 100 -n 25 -o kalipdf -f kalipdf.html
***********************
* Metagoofil Ver 2.2
* Christian Martorella
* Edge-Security.com
* cmartorella at edge-security.com
['pdf']
[-] Starting online search...
[-] Searching for pdf files, with a limit of 100
       Searching 100 results...
Results: 21 files found
Starting to download 25 of them:
```

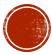

# 2.3 ADVANCED GOOGLE SEARCH

- Google Hacking
- Google Dorking
- Google Hacking Database

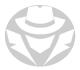

### GOOGLE HACKING

- The use of specialized Google searches
- Find unusual information such as:
  - Sites that may link back to target's website
  - Information about partners, vendors, suppliers, clients, etc.
  - Error messages that contain sensitive information
  - Files that contain passwords
  - Sensitive directories
  - Pages that contain hidden login portals
  - Advisories and server vulnerabilities.
  - Software version information
  - Web app source code

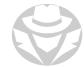

## GOOGLE ADVANCED SEARCH

| Google                     |                            |                                                       |
|----------------------------|----------------------------|-------------------------------------------------------|
| Advanced Search            |                            |                                                       |
|                            |                            |                                                       |
| Find pages with            |                            | To do this in the search b                            |
| all these words:           | "Certified Ethical Hacker" | Type the important words:                             |
| this exact word or phrase: |                            | Put exact words in quotes:                            |
| any of these words:        |                            | Type OR between all the wo                            |
| none of these words:       |                            | Put a minus sign just before<br>-rodent, -"Jack Russe |
| numbers ranging from:      | to                         | Put 2 periods between the r<br>1035 lb, \$300\$500,   |

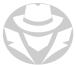

## GOOGLE ADVANCED IMAGE SEARCH

| Google                     |            |  |
|----------------------------|------------|--|
| Advanced Image Search      |            |  |
|                            |            |  |
| Find images with           |            |  |
| all these words:           | "dark web" |  |
| this exact word or phrase: |            |  |
| any of these words:        |            |  |
| none of these words:       |            |  |

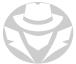

## GOOGLE SEARCH GUIDE

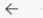

https://www.googleguide.com/category/overview/index.html

#### GoogleGuide making searching even easier

#### Search Google Guide Go Google Guide by Category Overview (2) Favorite Features (14) Part I: Query Input (19) Part II: Understanding Results (18) Part III: Search Tools (10) Part IV: Services (12) Part V: Developing a Website (8) Appendix (13) Overview 1. Google Guide: Overview 2. Start Immediately for Experienced Users Other Pages Table of Contents About Google Guide: Introduction Printing Google Guide Google FAQ/Q&A Google Guide Tags Games: Where Did They Come From? Exercises/Solutions Top Tags (all tags ») queries results favorite services tools summary special **characters** narrowing search shortcuts fine tune developing websites preferences URLs advanced search google guide accounts translation synonyms stop words search box prices PageRank news dictionary cookies ads toolbar spelling search terms search.

#### Overview

This category helps you get the most out of Google Guide by telling you what's here, suggesting where you you might not discover on your own.

#### Google Guide: Overview

Welcome to Google Guide, an online interactive tutorial and reference for experienced users, novices, and ar Google Guide.

Google Guide started as a standard website; the About page tells more. Early in 2007, Google Guide became

Tutorials are divided into Categories. [...]

...read all of: Google Guide: Overview

This page was last modified on: Thursday January 25, 2007

#### Start Immediately for Experienced Users

If you're an experienced user, start with one of the following links. These pages may appear to describe basi into how Google works and how to use it more effectively.

Favorite Features

Part I: Query Input:

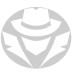

#### GOOGLE DORKING

- Using search strings with advanced operators
- Find information not readily available on a website
- Can be used to find vulnerabilities, files containing passwords, lists of emails, log files, live camera feeds, and much more
- Considered an easy way of hacking

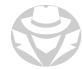

# GOOGLE DORK OPERATORS

| Operator   | Description                                                              | Example                     |
|------------|--------------------------------------------------------------------------|-----------------------------|
| intitle:   | find strings in the title of a page                                      | intitle:"Your Text"         |
| allintext: | find all terms in the title of a page                                    | allintext:"Contact"         |
| inurl:     | find strings in the URL of a page                                        | inurl:"news.php?id="        |
| site:      | restrict a search to a particular site or domain                         | site:yeahhub.com "Keyword"  |
| filetype:  | find specific types of files (doc, pdf, mp3 etc) based on file extension | filetype:pdf "Cryptography" |
| link:      | search for all links to a site or URL                                    | link:"example.com"          |
| cache:     | display Google's cached copy of a page                                   | cache:yeahhub.com           |
| info:      | display summary information about a page                                 | info:www.example.com        |

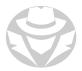

# GOOGLE DORK OPERATORS (CONT'D)

| Operator | Description                   | Example                                                                     |
|----------|-------------------------------|-----------------------------------------------------------------------------|
| OR       | Match at least one keyword    | google OR bing OR duckduckgo                                                |
| AND      | Match all keywords            | Samsung AND Apple                                                           |
| u u      | Exact match                   | "Google Dorks Explained"                                                    |
| -        | Exclude a keyword             | Linux -site:Wikipedia.org                                                   |
| *        | Wildcard of one or more words | "username * password"                                                       |
| ()       | Grouping keywords             | "google (dorks OR dorking OR hacking)" AND (explained OR tutorial OR guide) |

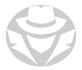

#### GOOGLE DORK EXAMPLES

- Camera feeds live feeds from AXIS cameras
  - intitle:"Live View / AXIS" | inurl:/mjpg/video.mjpg?timestamp
- Email lists contained in Excel files
  - filetype:xls inurl:"email.xls"
- Log files containing passwords and corresponding emails
  - filetype:log intext:password intext:(@gmail.com | @yahoo.com |
    @hotmail.com)
- Open FTP Servers that can contain sensitive information
  - intext:"index of" inurl:ftp

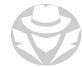

### GOOGLE DORK EXAMPLES

- Return results that match "accounting" from target.com, but NOT from marketing.target.com
  - site:target.com -site:marketing.target.com accounting
- Pages vulnerable to SQL injection attacks
  - inurl:".php?id=" intext:(error AND sql)
- Scanning reports vulnerabilities in scanned systems
  - intitle:report (nessus | qualys) filetype:pdf
- SQL Database contents of exposed databases, including usernames and passwords
  - intitle: "index of" "dump.sql"

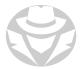

# GOOGLE HACKING DATABASE (GHDB)

List of popular Google Dorks

https://www.exploit-db.com/google-hacking-database/

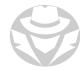

## GHDB EXAMPLE

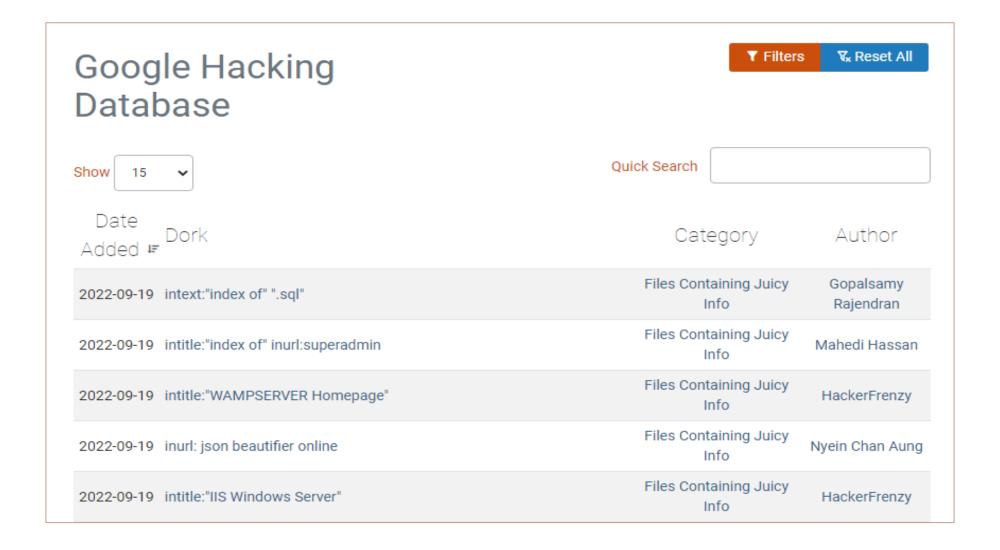

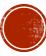

# 2.4 WHOIS FOOTPRINTING

- Internet Authorities
- Whois
- Whois Tools

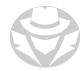

## INTERNET AUTHORITIES

| Organization                                                | Description                                                                                                    |
|-------------------------------------------------------------|----------------------------------------------------------------------------------------------------|
| Internet Corporation for Assigned Names and Numbers (ICANN) | <ul> <li>A not-for-profit public-benefit corporation</li> <li>Dedicated to keeping the Internet secure, stable and interoperable</li> <li>Promotes competition and develops policy on the Internet's unique identifiers         <ul> <li>DNS names and Autonomous System (AS) numbers*</li> </ul> </li> </ul> |
| The Internet Assigned Numbers Authority (IANA)              | <ul> <li>A department within ICANN</li> <li>Maintains a central repository for Internet standards</li> <li>Verifies and updates changes to Top Level Domain (TLD) information</li> <li>Distributes Internet numbers to regions for Internet use</li> </ul>                                                    |
| The Internet Engineering Task Force (IETF)                  | <ul> <li>An open standards organization</li> <li>They develop and promote voluntary Internet standards<br/>(especially those related to IP)</li> </ul>                                                                                                    |

<sup>\*</sup> Every major network that is part of the Internet has an identifying Autonomous System number

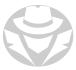

# REGIONAL INTERNET REGISTRIES (RIRS)

- Governing bodies that responsible for controlling all IP addresses and domain registrations in their operating region
- American Registry for Internet Numbers (ARIN)
  - U.S., Canada, Antarctica and parts of the Caribbean region
- Asia-Pacific Network Information Centre (APNIC)
  - Asia, Australia, New Zealand
- African Network Information Center (AfriNIC) Africa and the Indian Ocean
- Reseaux IP Europeens Network Coordination Centre (RIPE NCC)
  - Europe, Russia, Central Asia, Middle East
- Latin America and Caribbean Network Information Center (LACNIC)
  - Latin America and parts of the Caribbean

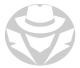

# REGIONAL INTERNET REGISTRIES (RIRS)

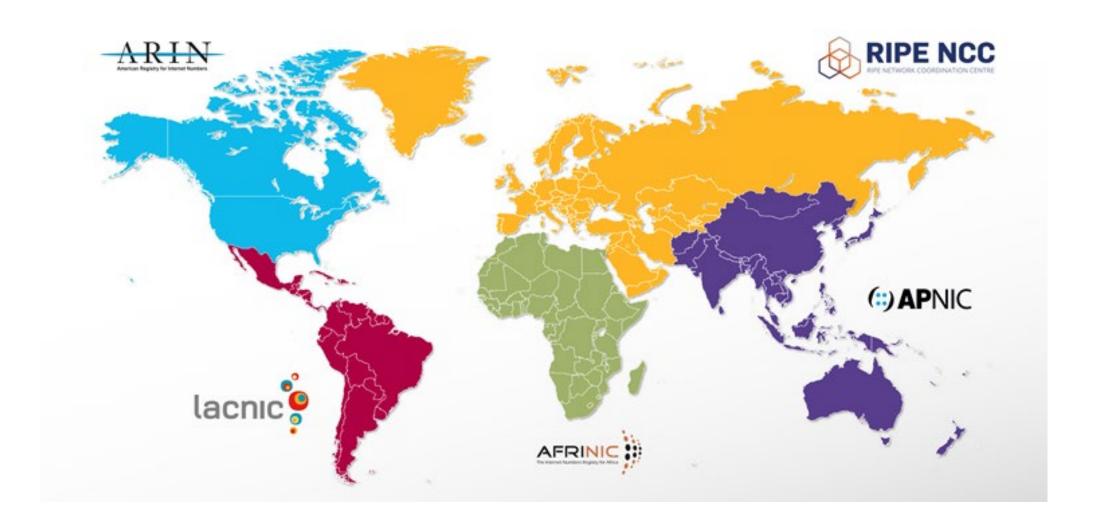

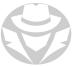

### WHOIS

- A widely-used query and response protocol
- Used to query databases that store the registered users or assignees of an Internet resource such as:
  - Domain names
  - IP address blocks
  - Autonomous system numbers
- The protocol stores and delivers database content in a human-readable format
- It is widely available for publicly available for use

13.7 billion 700 million 2,864+

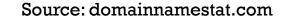

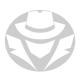

#### WHO MAINTAINS THE WHOIS DATABASE?

- There is no single Whois database
- Registrars and registries each maintain their own respective Whois database
  - Registrars companies and organizations that have ICANN accreditation and are registry certified to sell domain names
    - Also responsible for any resellers under them
  - Registries organizations responsible for maintaining the records of a specific top level domain (TLD) such as .com, .net, .org, etc.
- ICANN requires that records remain accurate for the life of the domain registration

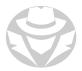

#### WHOIS LOOKUP

- WHOIS databases are maintained by Regional Internet Registries and hold personal information of domain owners
- WHOIS query
  - Domain name and details
  - Owner information
  - DNS servers
  - Network Blocks
  - Autonomous System Numbers
  - When created
  - Expiry
  - Last update
- Can aid attacker or ethical hacker with social engineering

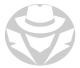

### POPULAR WHOIS LOOKUP TOOLS

- whois.com
- Domainnamestat.com
- LanWhoIs
- Batch IP Converter
- CallerIP
- WhoIs Lookup Multiple Addresses
- WhoIs Analyzer Pro
- HotWhoIs
- ActiveWhoIs
- WhoisThisDomain

- UltraTools
- SoftFuse Whois
- Domain Dossier
- BetterWhois
- Whois Online
- Web Wiz
- Network-Tools.com
- DNSstuff
- Network Solutions Whois
- WebToolHub

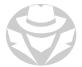

## WHOIS MOBILE APPS

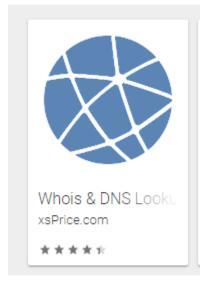

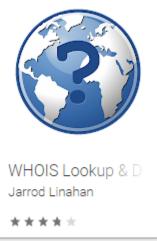

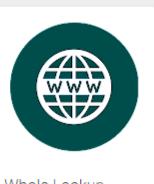

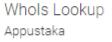

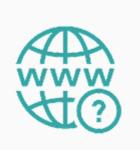

WHOIS Lookup AppZetta

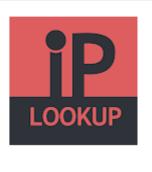

IP Address Geo LO Tools4Monitoring

\*\*\*\*

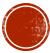

# 2.5 DNS FOOTPRINTING

- DNS Information
- DNS Query Tools
- Location Search Tools

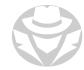

#### DNS INFORMATION

- Attackers use DNS data to find key hosts on the target's network
- DNS record types:
  - A IPv4 host address
  - AAAA IPv6 host address
  - MX mail server
  - NS name server
  - CNAME alias
  - SOA authority for domain
  - SRV service records
  - PTR maps IP Address to hostname
  - RP responsible person
  - HINFO Host information record (CPU type/OS)
  - TXT Unstructured text record

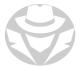

# DNS QUERY TOOLS

- Nslookup
- dig
- host
- whatsmydns.net
- myDNSTools
- Professional Toolset

- DNS Records
- DNSData View
- DNSWatch
- DomainTools
- DNS Query Utility
- DNS Lookup

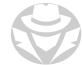

### NSLOOKUP EXAMPLE

nslookup www.hackthissite.org

Server: 192.168.63.2

Address: 192.168.63.2#53

Non-authoritative answer:

Name: www.hackthissite.org

Address: 137.74.187.103

Name: www.hackthissite.org

Address: 137.74.187.102

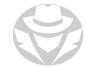

#### DIG EXAMPLE

```
dig www.example.com
dig @8.8.8.8 www.example.com A
dig +short www.example.com A
dig example.com txt
dig example.com cname
dig example.com ns
dig example.com MX
dig axfr zonetransfer.me @nsztm1.digi.ninja.
```

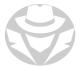

### ONLINE DNS LOOKUP EXAMPLE

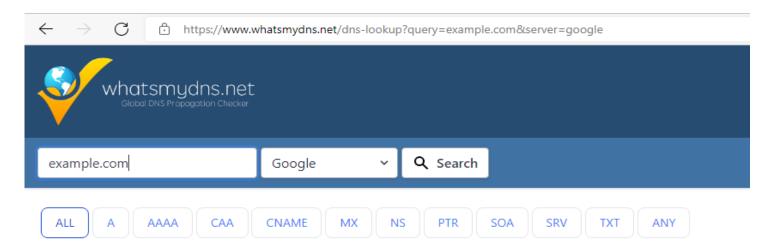

#### A Records

#### A records for example.com:

| Record      | Type | Value         | TTL  |
|-------------|------|---------------|------|
| example.com | Α    | 93.184.216.34 | 8580 |

```
id 64305, opcode QUERY, rcode NOERROR, flags QR RD RA
;QUESTION
example.com. IN A
;ANSWER
example.com. 8580 IN A 93.184.216.34
;AUTHORITY
;ADDITIONAL
```

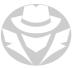

#### SUBLIST3R

- Find subdomains for a domain
- Install in Kali:

```
apt install sublist3r
Sublist3r -d <domain>
```

- Subdomains are useful to investigate
  - They are often independently managed by the local business unit or child organization
- They typically have fewer resources (and thus fewer security controls) than the parent organization

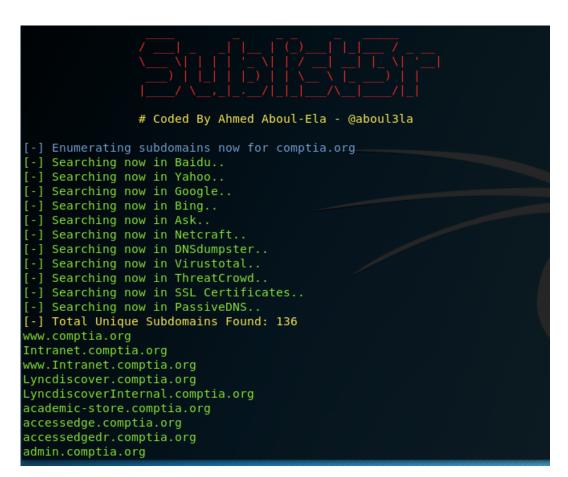

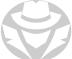

# LOCATION SEARCH TOOLS

Helps you perform physical or aerial reconnaissance of a target

- Google Maps
- Google Earth
- Wikimapia
- National Geographic Maps
- Yahoo Maps
- Bing Maps

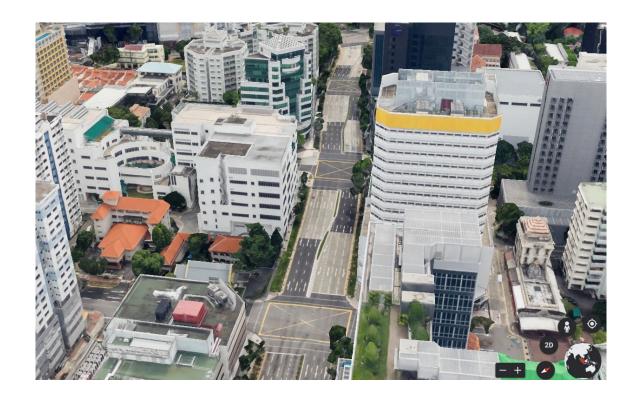

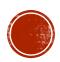

# 2.6 WEBSITE FOOTPRINTING

- Website Footprinting
- Tools
- Spiders
- Mirroring
- Update Monitoring

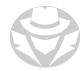

#### WEBSITE FOOTPRINTING

- Monitoring and analyzing the target's website for information
  - Browse the target website
- Use Burp Suite, Zaproxy, Paros Proxy, Website Informer, Firebug, etc. to determine:
  - Connection status and content-type
  - Accept-Ranges and Last-Modified information
  - X-Powered-By information
  - Web server version
- Examine HTML sources
- Examining cookies

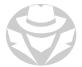

#### WEB SEARCH ENUMERATION

- Use OSINT to discover additional information about a website
- Identify personnel, hostnames, domain names, and useful data residing on exposed web servers
- Search Google, Netcraft, Shodan, LinkedIn, PGP key servers, and other sites
- Search known domain names and IP blocks

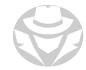

### SITEDIGGER

- Searches Google's cache
- Looks for vulnerabilities, errors, configuration issues, proprietary information, and interesting security nuggets on web sites
- Use it to find information that can be exposed through Google Dorking

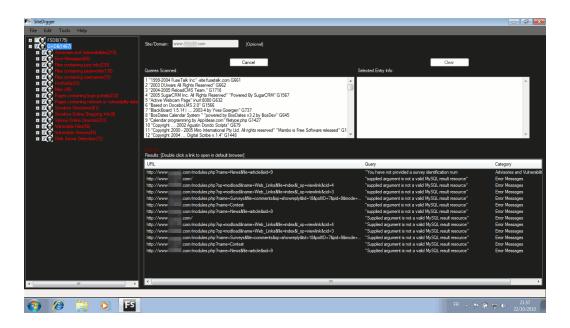

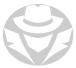

#### WEB SPIDERS

- Web spiders automate searches on the target website and collect information:
  - employee names, titles, addresses, email, phone and fax numbers, meta tags
- Helps with footprinting and social engineering attacks
- Tools
  - SpiderFoot
  - Visual SEO Studio
  - WildShark SEO Spider Tool
  - Beam Us Up SEO Spider SEO
  - Scrapy
  - Screaming Frog
  - Xenu

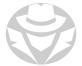

#### DIRB

- Web content scanner
- Looks for existing and hidden web objects
- Useful for finding hidden subdirectories in a web app
- Works by launching a dictionary based attack against a web server
  - Analyzes the response

```
oot@kali:~# dirb http://webscantest.com
DIRB v2.22
By The Dark Raver
START TIME: Wed Feb 10 20:11:06 2016
URL BASE: http://webscantest.com/
WORDLIST FILES: /usr/share/dirb/wordlists/common.txt
GENERATED WORDS: 4612
---- Scanning URL: http://webscantest.com/ ----
--> Testing: http://webscantest.com/ themes
```

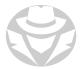

### DIRBUSTER

- Similar to DIRB
- GUI-based

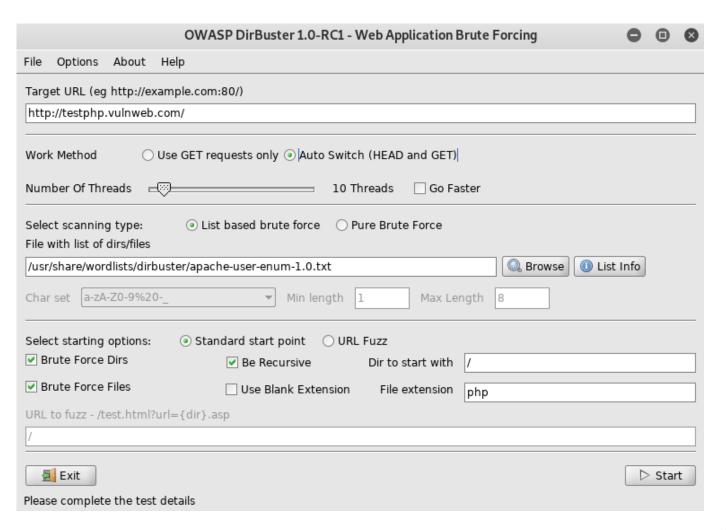

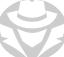

#### WEBSITE MIRRORING

- Download an entire copy of the website to a local directory
- You can examine the entire website offline
- Helps gather information without making website requests that could be detected
- You can take your time searching
- Need to copy slowly

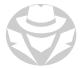

#### WEBSITE MIRRORING TOOLS

- HTTrack Web Site Copier
- SurfOffline
- Teleport Pro
- Portable Offline Browser
- Gnu Wget
- BlackWidow
- Ncollector Studio

- Website Ripper Copier
- PageNest
- Backstreet Browser
- Offline Explorer Enterprise
- Archive.org
- WebWatcher

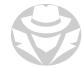

#### ARCHIVE.ORG

- Allows access to archived versions of the website
  - Copies the site as it was at the time
  - You can find information that was subsequently deleted
  - Archived sites may or may not include original downloads
- Also contains extensive content uploaded by the community

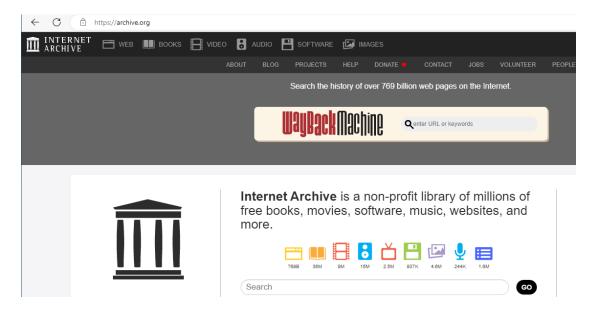

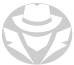

#### ARCHIVE ORG EXAMPLE

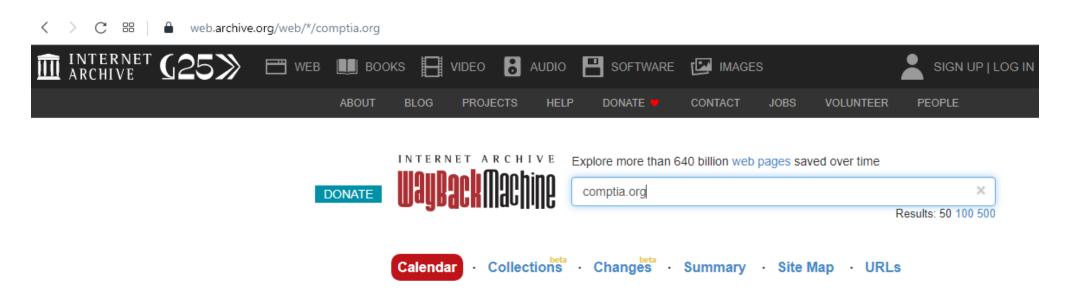

Saved 3,055 times between November 1, 1996 and December 24, 2021.

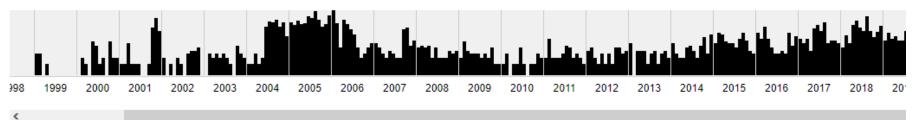

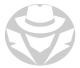

#### WEBSITE UPDATE MONITORING

- Automatically checks web pages for updates and changes
- Sends alerts to interested users
- Example tools:
  - Website Watcher
  - Visual Ping
  - Follow that Page
  - Watch that Page
  - Check4Change
  - OnWebChange
  - Infominder

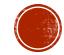

# 2.7 EMAIL FOOTPRINTING

- Email Source Header
- Email Tracking
- Email Tracking Tools

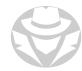

#### EMAIL SOURCE HEADER

- Reading the email source header can reveal:
  - Address from which the message was sent
  - Sender's mail server
  - Authentication system used by sender's mail server
  - Date and time of message
  - Sender's name
- Also reveals:
  - Spoofed info
  - Bogus links and phishing techniques

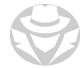

#### EMAIL SOURCE HEADER EXAMPLE

#### Confirmation Receipt 5568 > Inbox

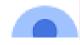

samsClubstores info\_UilqOQ53a79@rdluukjomub.io ..

Dec 6, 2022, 4:53 AM (4 days ago)

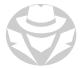

#### EWAIL TRACKING

#### Tracking emails can reveal:

- Recipient IP address
- Geolocation
- Email received and read
- Read duration
- Proxy detection
- Links
- OS and Browser info
- Forwarded email
- Recipient device type

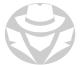

#### EMAIL TRACKING TOOLS

- EmailTrackerPro
- PoliteMail
- Yesware
- ContactMonkey
- Zendio
- ReadNotify
- DidTheyReadit

- Trace Email
- Email Lookup
- Pointofmail
- WhoReadMe
- GetNotigy
- G-Lock Analytics

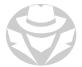

#### ENAILTRACKERPRO EXAMPLE

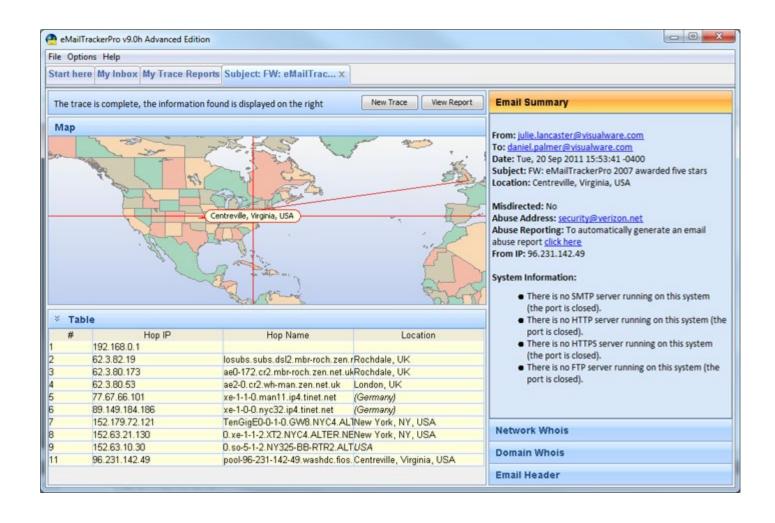

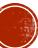

# 2.8 NETWORK FOOTPRINTING

- Network Range
- Network Whois
- Traceroute

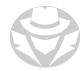

#### LOCATE NETWORK RANGE

- Map the target network
- Find in RIR whois database search
- Search online:
  - https://centralops.net/co/domaindossier.aspx
  - https://networksdb.io/ip-addresses-of/
- Use command prompt tools:
  - whois
  - curl

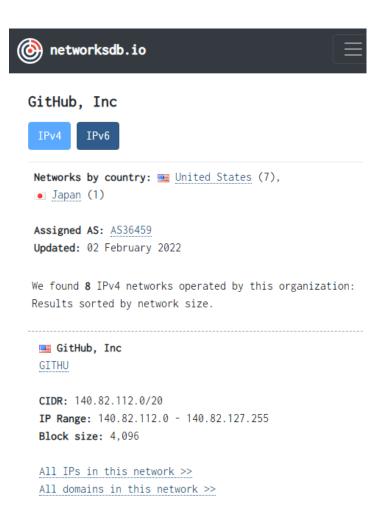

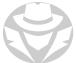

#### NETWORK WHOIS EXAMPLE

#### Address lookup

canonical name microsoft.com.

aliases

addresses 40.112.72.205

40.113.200.201 13.77.161.179

104.215.148.63

40.76.4.15

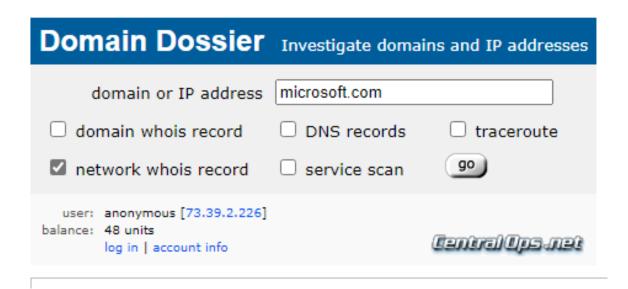

#### Network Whois record

Queried whois.arin.net with "n 40.112.72.205"...

NetRange: 40.74.0.0 - 40.125.127.255

CIDR: 40.124.0.0/16, 40.125.0.0/17, 40.80.0.0/12, 40.120.0.0/14, 40.96.0.0/12, 40.112.0.0/13,

NetName: MSFT

NetHandle: NET-40-74-0-0-1

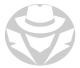

#### COMMAND LINE NETWORK WHOIS EXAMPLE

```
$ host -t a github.io
github.io has address 185.199.109.153
$ whois 185.199.109.153
inetnum:
          185.199.108.0 - 185.199.111.255
               US-GITHUB-20170413
netname:
country:
               US
$ curl -s https://networksdb.io/ip-addresses-of/github-inc | grep 'IP
Range' | awk '{print $3" - "$5}' | sort
140.82.112.0 - 140.82.127.255
148.62.46.150 - 148.62.46.151
```

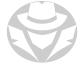

#### TRACEROUTE

- Discover routers and firewalls along the path to a target
- Uses ICMP or UDP with an increasing TTL to elicit router identification
- Find the IP address of the target firewall
- Help map the target network

```
prabhakar@Inspiron-3542:~$ traceroute google.com
traceroute to google.com (172.217.26.206), 30 hops max, 60 byte packets

1 192.168.43.45 (192.168.43.45) 2.014 ms 2.313 ms 2.588 ms

2 * * *

3 10.45.1.230 (10.45.1.230) 75.449 ms 115.244 ms 115.224 ms

4 10.45.8.178 (10.45.8.178) 93.856 ms 115.138 ms 93.822 ms

5 10.45.8.187 (10.45.8.187) 115.116 ms 115.106 ms 115.070 ms

6 * * *

7 218.248.235.141 (218.248.235.141) 120.589 ms 108.033 ms 106.962 ms

8 218.248.235.142 (218.248.235.142) 114.489 ms * *

9 72.14.211.114 (72.14.211.114) 98.076 ms 93.232 ms 93.781 ms

10 108.170.253.113 (108.170.253.113) 98.688 ms 91.388 ms 108.170.253.97 (108.170.253.97) 107.241 ms

11 74.125.253.69 (74.125.253.69) 95.120 ms 72.14.237.165 (72.14.237.165) 102.594 ms 103.137 ms

12 maa03s23-in-f14.1e100.net (172.217.26.206) 101.794 ms 97.987 ms 97.165 ms

prabhakar@Inspiron-3542:~$
```

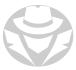

#### ONLINE TRACEROUTE EXAMPLE

- https://www.monitis.com/traceroute/
- https://centralops.net/co/

#### **Traceroute**

Tracing route to eccouncil.org [104.16.195.17]...

| hop | rtt | rtt | rtt | ip address     | fully qualified domain name            |
|-----|-----|-----|-----|----------------|----------------------------------------|
| 1   | 0   | 0   | 0   | 208.101.16.73  | outbound.hexillion.com                 |
| 2   | 18  | 1   | 0   | 66.228.118.157 | ae11.dar02.sr01.dal01.networklayer.com |
| 3   | 0   | 0   | 0   | 173.192.18.252 | ae14.bbr01.eq01.dal03.networklayer.com |
| 4   | 0   | 0   | 0   | 141.101.74.253 |                                        |
| 5   | 0   | 0   | 0   | 104.16.195.17  |                                        |

Trace complete

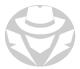

#### TRACEROUTE TOOLS

- Path Analyzer Pro
- VisualRoute
- Network Pinger
- GEOSpider
- vTrace
- Trout
- Roadkil's Trace Route
- Magic NetTrace
- 3D Traceroute
- AnalogX HyperTrace
- Network Systems Traceroute
- Ping Plotter

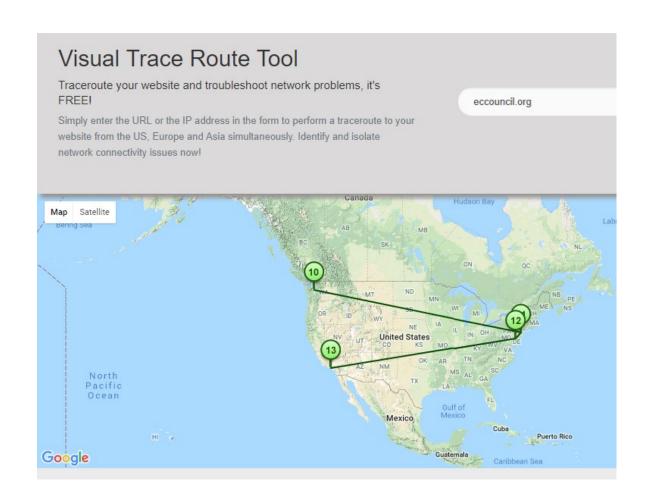

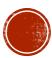

# 2.9 **FOOTPRINTING THROUGH** SOCIAL **NETWORKING** SITES

- Social Networking Sites
- Information
- People Search
- Social Media Groups

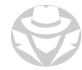

#### SOCIAL NETWORKING SITES

- Attackers use social networking sites to gain important and sensitive data about their target
  - They often create fake profiles through these social media
  - Aim is to lure their target and extract vulnerable information
- Employees may post :
  - Personal information such as DOB, educational and employment background, spouse's names, etc.
  - Information about their company such as potential clients and business partners, trade secrets of business, websites, company's upcoming news, mergers, acquisitions, etc.
- Common social networking sites used:
  - Facebook, MySpace, LinkedIn, Twitter, Pinterest, Google+, YouTube, Instagram

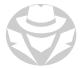

#### INFORMATION FROM SOCIAL NETWORKING SITES

- Present activity/physical location
- Job activities
- Company information
- Contact details, names, numbers, addresses, date of birth, photos
- Family & friends
- Property information
- Bank details
- Background and criminal checks

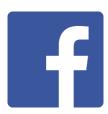

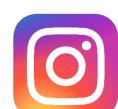

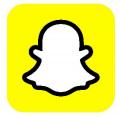

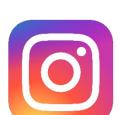

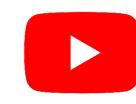

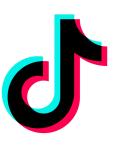

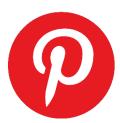

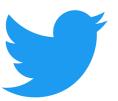

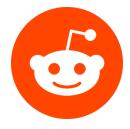

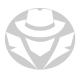

#### PEOPLE SEARCH

- A great source of personal and organizational information
- Residential addresses, email addresses, phone number
  - Satellite photos of residences
- Date of birth
- Photos and social networking profiles
- Friends/family/associates
- Hobbies/current activities/blogs
- Work information
  - Projects and operating environment
  - Travel details

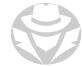

#### PEOPLE SEARCH SITES

- CheckPeople
- BeenVerified
- Truthfinder
- peopleWhiz
- PeopleLooker
- Intelius
- Checkmate
- Peoplefinders
- IDtrue

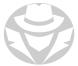

## SOCIAL MEDIA GROUPS, FORUMS, BLOGS

- Social Media groups, forums, and blogs provide more intimate information about a person
  - Current interests
  - Current activities
  - Hobbies
  - Political and social viewpoints
- Can be used to cultivate a relationship with the target
- Attackers create fictious profiles and attempt to join groups
- Disinformation campaigns use bots to:
  - Automate posting
  - Increase visibility of an issue
  - Give malicious information traction
  - Make an opinion or idea seem to be popular

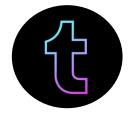

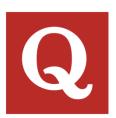

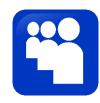

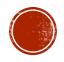

# 2.10 **FOOTPRINTING** AND RECONNAISSANCE COUNTER-**MEASURES**

Mitigation and protection methods

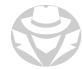

#### OSINT COUNTERMEASURES

- Recognize that once information is on the Internet, it might never fully disappear
- Perform OSINT on yourself regularly to see what's out there
- Identify information that might be harmful
- When possible, go to the sites that publish that information and remove it
- Delete/deactivate unnecessary social media profiles
- Use an identity protection service
- Use Shodan and Google Dorks to search for exposed files and devices
  - If any are discovered, implement protective measures

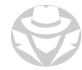

## OSINT COUNTERMEASURES (CONT'D)

- Set up a monitoring service such as Google Alerts to notify you if new information appears
- Train yourself (and your employees) to recognize the danger and be cautious about what they share on social media
- If possible, use a data protection solution to minimize data leakage from the company
- Turn off tracking features on your phone and configure privacy settings
- Disable location on photos you plan to post publicly on social media
- Remove metadata from images if you don't want others to know which device you are using to capture

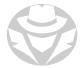

#### OSINT COUNTERWEASURES (CONT'D)

- Conduct only private dialogues, trying to avoid public communication on forums and other sites
- Keep a close eye on which web pages and portals you visit
- Some of them may require too much information for registration: name, phone number, real address
- Use different nicknames on the Internet it will be much more difficult to find you
- Switch your profile to private mode, if the social network allows you to do this
- When adding friends on social media, only add people you actually know in real life

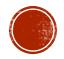

# 2.11 **FOOTPRINTING** RECONNAISSANCE REVIEW

Review

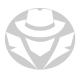

#### FOOTPRINTING RECONNAISSANCE REVIEW

- Footprinting gathers as much information as possible about a target in advance of the attack
  - You're looking for any information that can help you break into the target network
- Footprinting can be passive or active
- It's usually subtle / unnoticeable
- Small, random, seemingly unimportant details can together paint a bigger picture or become important later in your hacking efforts

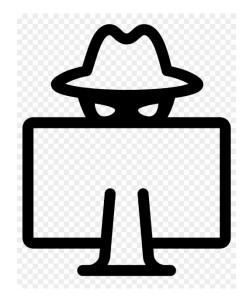

- Research sources can include:
  - Search engines
  - Whois
  - Websites
  - Social media
  - Social networking sites
  - Job boards

- Press releases
- Advanced online services
- DNS
- Email
- Competitive intelligence sites
- Limited social engineering

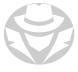

#### FOOTPRINTING RECONNAISSANCE REVIEW

- OSINT is the use of publicly available sources and tools to footprint a target
- You can perform advanced Google searches using "dorks" (search strings with advanced operators)
- The Google Hacking Database (GHDB) lists popular dorks created by the community
- Whois is a protocol for searching domain registration information
- You can use dig, nslookup, and many other tools to query a DNS server for host

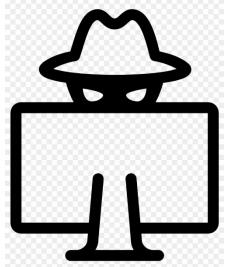

- You can footprint websites through the use of:
  - Spiders that automatically crawl through a website looking for specific types of information
  - Site mirroring so you can take your time examining an offline copy of the website
  - Tools like dirb and DirBuster that attempt to uncover hidden subdirectories on a website
  - Google cache and archive.org that maintain snapshots of websites over time

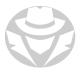

#### FOOTPRINTING RECONNAISSANCE REVIEW

- You can examine email headers and use email tracking tools to identify the actual source of an email
- You can use Whois, traceroute, and other tools to identify IP blocks, the firewall IP address, and other network-available points of entry to the target
- Social networking sites and social media can provide a wealth of information

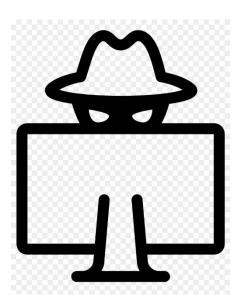

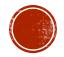